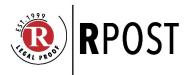

### RMail for Gmail Chrome Extension v1.0.8 Release Notes

#### Update Release Schedule and Process

This update is schedule to release on December 12, 2020. The time to propagate globally is within 48 hours of the update. Users' RMail for Gmail app will automatically update.

#### **Release Notes Summary**

This RMail for Gmail update release addresses issues required to be remediated as a result of a Google mandated security assessment. Google requires that all companies that utilize Google APIs in their products undergo a security assessment by an approved third-party security analysis vendor. RPost favorably completed this Google security assessment in 2020.

The features below address the two requirements resulting from the assessment.

#### **Encryption Feature Password Strength Requirement**

**This applies to:** User supplied passwords and automatically generated system passwords for the RMail for Gmail email encryption feature.

#### The password strength minimum requirements are updated to:

- Minimum length: 22 characters
- Mixture of uppercase, lowercase, numbers & symbols

Users that create custom encryption/decryption passwords in the RMail for Gmail send interface will need to create passwords that fit the minimum requirements noted above, such as use of a passphrase with at least one number plus one symbol. Users will be reminded of this requirement if they do not have a compliant password, with a reminder message pop-up, "Passwords must be 22+ characters including at least one of each uppercase and lowercase letters, number and symbol".

System generated passwords will automatically meet this requirement.

Note, for RMail for Gmail encryption settings to operate with this update, users will need their default setting in RPortal user settings for encryption to by *Automatically Send "Custom" Decryption Password by Email* as *Set by App*.

# Track & Prove Automatically Send "Custom" Decryption Password by Email Set by App Encryption Allow Recipient to Retrieve Decryption Password by Email Set by App Electronic Signatures Allow Peripient to Create Decountion Password Set by App

#### **RPortal Customer Administrator Settings Panel**

#### User Logout

A logout button has been added to the main user settings panel (General). The only effect of this feature is to create a manual process for users to delete the Google API access token from Chrome backend storage if the sender so desires to do so. The next time you open Chrome, the user will be prompted to reauthorize as shown in the screen shot below.

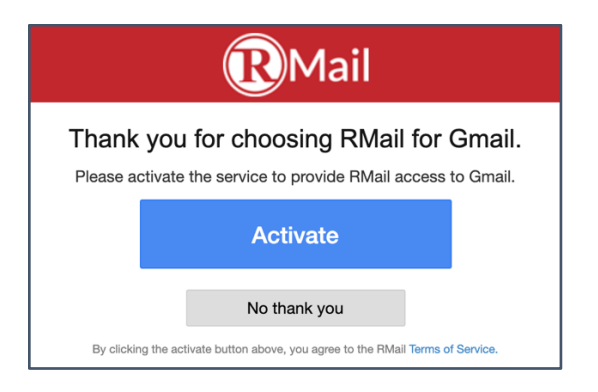

When users shut down their computer or <u>completely</u> close Chrome, users may be prompted by their Chrome browser to click to "re-authorize" the RMail for Gmail app. Clicking to re-authorize will let users access the RMail for Gmail app.

*Chrome <u>completely</u> closes generally when one shuts down their computer or closes their browser if their setting is set to <u>not</u> continue running in the background (see below).* 

NOTE: This setting and issue does not apply to Chome running in OSX (Macbook, iMac, etc)

| 🔅 Se                                                                                           | ettings                     | × +                                                                                        |   |   |  | 0 |
|------------------------------------------------------------------------------------------------|-----------------------------|--------------------------------------------------------------------------------------------|---|---|--|---|
| $\leftarrow$ $\rightarrow$ C $\odot$ Chrome   chrome://settings/system $\Rightarrow$ C $\odot$ |                             |                                                                                            |   |   |  | • |
| Sett                                                                                           | ings                        | Q Search settings                                                                          |   |   |  |   |
| Ê                                                                                              | Autofill<br>Safety check    | Show a quick highlight on the focused object                                               |   |   |  |   |
| 0                                                                                              | Privacy and security        | Navigate pages with a text cursor<br>To turn caret browsing on or off, use the shortcut F7 |   |   |  |   |
| ۹                                                                                              | Appearance<br>Search engine | Add accessibility features Open Chrome Web Store                                           |   |   |  |   |
|                                                                                                | Default browser             | System                                                                                     |   |   |  |   |
| ل<br>Adva                                                                                      | On startup                  | Continue running background apps when Google Chrome is closed                              |   | > |  |   |
|                                                                                                | Languages                   | Use hardware acceleration when available                                                   |   |   |  |   |
| <u>+</u>                                                                                       | Downloads                   | Open your computer's proxy settings                                                        | ļ |   |  |   |
| 1                                                                                              | Accessibility               | Reset and clean up                                                                         |   |   |  |   |
| \$                                                                                             | Reset and clean up          | Restore settings to their original defaults                                                |   |   |  |   |
| Exten                                                                                          | nsions                      | Clean up computer                                                                          | ļ |   |  |   |
| Abou                                                                                           | t Chrome                    | Y                                                                                          |   |   |  |   |

## Updated OAuth2 Client Workflow

The client side OAuth2 workflow has been updated to include enhanced security features.

(Note, this is a re-numbered version of earlier provided Release Notes 1.1.3)